The Treasure Chest Technical Reference manual gives you a complete explanation of each program. It also serves as a reference guide when you need to find information quickly.

### SYSTEM REQUIREMENTS

The following requirements must be met in order to use your Treasure Chest software

- 1. You must have a TECMAR multi-function board installed in your personal computer.
- 2. The Treasure Chest software must be run using PC DOS versions 2.0 or 2.1.
- 3. You must have at least 128K bytes of memory installed in your computer.

## MEMORY ABOVE 640K BYTES

Two Treasure Chest programs, PRINTER and MEMDISK, use memory above 640K Bytes. If you use the option which makes use of the memory above 640K Bytes, you must be certain that memory resides there and that it does no conflict with IBM purposes. Other devices may reside in the memory above 640K Bytes as in the IBM XT. Also, DOS does not control memory in this area.

## System Memory Required

You must have 256K of memory on your system before you can install the Captain. If you have less, add the required amount of memory before you continue.

### About this Addendum

These instructions supplement the instructions on preparing your computer, preparing the computer, preparing the Captain, and install the Captain in the Captain Installation Manual.

The settings shown will add 384 K of Captain memory, giving you a total of 640 K RAM.

### Power OFF

- \* Turn off your computer and unplug it from the wall outlet.
- \* Turn the power off on everything attached to your computer (printers and monitors).

It is important that there be no power applied to the unit while the board is being installed or serious damage to the computer could occur.

# Cover Removal

Remove the cover from your computer as follows:

\* Position you computer to allow access to the rear. Remove the cover mounting screws by turning them counterclockwise. Save the screws for replacing the

cover.

\* Slide the computer's cover towards the front of the computer. When the cover will go no further, tilt it up and remove it.

Setting the System Switches

If you are unfamiliar with setting switches, refer to Appendix A for a general explanation.

Record Current Settings

Before changing any switches on your computer, you should always note current settings first! Then if you get an unusual error message after installing your board, you can check to see if you accidentally moved another switch.

Switch Module SW1

Switch Module SW1 on your system board should have switches 3 and 4 in the off position as shown below. Do not change any other switches.

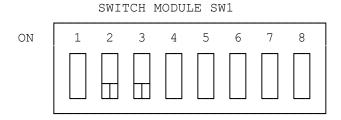

Switch Module SW2

Switch Module SW2 on your system board should have the switches one through five as follows:

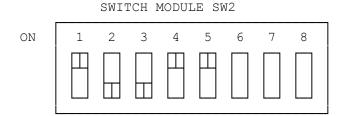

Preparing the Captain Board

SW1

Switch Module SW1 on the Captain Board should be activated for 384K.

COM1

COM1 should be selected if this is the only serial port in your system.

LPT Selection

The Tandy 1200 HD is supplied with a parallel printer port. It is physically

located on the FDC board and is mapped to base address 378H. The Tandy 1200 HD recognizes this port as LPT1.

Due to a design problem in the current production ROM of the Tandy 1200 HD ROM, if the Captain is set as LPT2, the software must reference it as LPT3. The newer version of the Tandy 1200 HD ROM corrects this problem so that the Captain board functions in the Tandy 1200 HD the same as it does in the IBM PC.

Therefore, if you are using an early version of the Tandy 1200 HD ROM, switch number 6 of SW1 on the Captain should be set to the OPEN position and the parallel printer port should be referenced as LPT3 from the software.

If you are using a new ROM version of the Tandy 1200 HD, switch number 6 of SW1 on the Captain board should be set to the OPEN position and referenced from the software as LPT2.

The Captain parallel printer port can not be used as LPT1 on the Tandy 1200 HD without removing the Tandy 1200 HD FDC board, which contains the parallel printer port. Therefore, the Captain board should not be used as LPT1 on the Tandy 1200 HD.

The illustration below shows the settings for these choices:

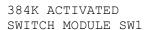

Jumper Settings

The serial port on the Captain board is configured as Data Terminal Equipment (DTE) when it is shipped. There is no need to change jumper settings unless you wish to change the serial port to Data Communication Equipment (DCE). Refer to chapter two for a discussion of this subject.

Installation of the Captain Board

See Faxback Document # 5545 for details on installing the board in your computer.

After you have installed the board and removed your tools from the computer, replace the cover as illustrated below.

Cover Replacement

- \* Position the computer's cover over the front of the computer, pushing down on the cover while gently sliding it towards the rear of the computer.
- \* When the cover is in place, insert the screws into the holes in the rear of the computer.

(SMM/j1c-03/28/93)